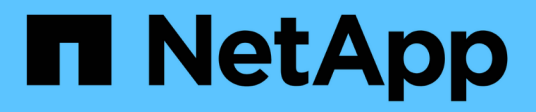

## **Aggiornamento di prodotti di terze parti**

OnCommand Workflow Automation 5.0

NetApp April 19, 2024

This PDF was generated from https://docs.netapp.com/it-it/workflow-automation-50/rhel-install/taskupgrade-openjdk-on-linux-ocum.html on April 19, 2024. Always check docs.netapp.com for the latest.

# **Sommario**

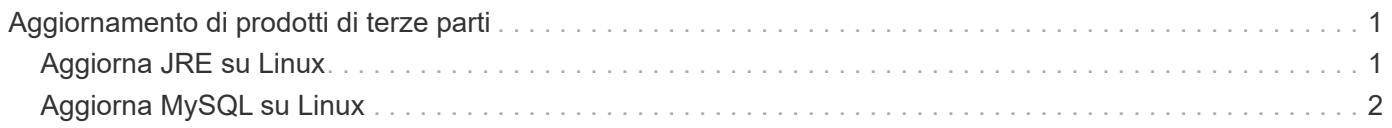

# <span id="page-2-0"></span>**Aggiornamento di prodotti di terze parti**

Puoi aggiornare prodotti di terze parti su Workflow Automation (Wfa) come JRE e MySQL in Linux.

# <span id="page-2-1"></span>**Aggiorna JRE su Linux**

È possibile eseguire l'aggiornamento a una versione più recente di Java Runtime Environment (JRE) sul server Linux su cui è installato OnCommand Workflow Automation per ottenere correzioni per le vulnerabilità della sicurezza.

## **Di cosa hai bisogno**

È necessario disporre dei privilegi di root per il sistema Linux su cui è installato WFA.

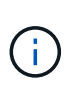

È possibile eseguire l'aggiornamento da un aggiornamento di JRE 1.8 a un aggiornamento successivo di JRE 1.8. Non è possibile eseguire l'aggiornamento a una versione successiva di JRE come Java 9. Ad esempio, non è possibile eseguire l'aggiornamento da Java 8 update 144 (64 bit) a Java 8 update 151 (64 bit) o da Java 8 a Java 9.

### **Fasi**

- 1. Accedere come utente root sul computer host WFA.
- 2. Scaricare la versione appropriata di Java (64 bit) nel sistema di destinazione.
- 3. Prima di aggiornare JRE, eseguire i seguenti comandi per elencare le chiavi di crittografia e di licenza per WFA:

/opt/netapp/wfa/bin/wfa -K

In questo modo viene restituita la chiave di crittografia, ad esempio:

Key: oidMG6GbIuHjdZG30JgFng==

/opt/netapp/wfa/bin/wfa --license

Questo restituisce la chiave di licenza, ad esempio:

Key: MS8xLzIwOTkgMTE6NTkgUE0=

Salvare queste chiavi nel modo in cui sono necessarie per la riconfigurazione delle chiavi durante l'aggiornamento di JRE.

4. Arrestare i servizi WFA:

service wfa-server stop

- 5. Installare l'ultima versione di JRE sul sistema.
- 6. Per aggiornare JRE, riconfigurare le chiavi salvate nella fase 3 utilizzando i seguenti comandi:

/opt/netapp/wfa/bin/wfa --license=MS8xLzIwOTkgMTE6NTkgUE0=

/opt/netapp/wfa/bin/wfa -K=oidMG6GbIuHjdZG30JgFng==

7. Avviare i servizi WFA:

service wfa-server start

## <span id="page-3-0"></span>**Aggiorna MySQL su Linux**

È possibile eseguire l'aggiornamento a una versione più recente di MySQL sul server Linux su cui è installato OnCommand Workflow Automation per ottenere correzioni per le vulnerabilità di sicurezza.

#### **Di cosa hai bisogno**

È necessario disporre dei privilegi di root per il sistema Linux su cui è installato WFA.

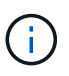

Prima di reinstallare WFA 4.2, è necessario eliminare la directory dei dati MySQL se MySQL è stato disinstallato.

#### **A proposito di questa attività**

È possibile eseguire l'aggiornamento solo a aggiornamenti minori di MySQL 5.7, ad esempio da 5.7.1 a 5.7.2 . Non è possibile eseguire l'aggiornamento alle versioni principali di MySQL, ad esempio alla versione 5.8.

#### **Fasi**

- 1. Accedere come utente root sul computer host WFA.
- 2. Scarica l'ultima versione di MySQL Community Server .rpm bundle sul sistema di destinazione.
- 3. Decomprimere il bundle in una directory del sistema di destinazione.
- 4. Ne otterrai più . rpm I pacchetti nella directory dopo aver aperto il bundle, ma WFA ha bisogno solo dei seguenti pacchetti rpm:
	- mysql-community-client-5.7.x
	- mysql-community-libs-5.7.x
	- mysql-community-server-5.7.x
	- mysql-community-common-5.7.x
	- mysql-community-libs-compat-5.7.x.

Elimina tutti gli altri . rpm pacchetti. L'installazione di tutti i pacchetti in un bundle rpm non causerà alcun problema.

5. Al prompt della shell, arrestare i servizi del server e del database WFA:

service wfa-db stop

service wfa-server stop

6. Richiamare l'aggiornamento di MySQL utilizzando il seguente comando:

rpm -uvh \*.rpm

\*.rpm si riferisce a. .rpm Pacchetti nella directory in cui hai scaricato la nuova versione di MySQL.

### 7. Avviare i servizi WFA:

service wfa-db start

service wfa-server start

#### **Informazioni sul copyright**

Copyright © 2024 NetApp, Inc. Tutti i diritti riservati. Stampato negli Stati Uniti d'America. Nessuna porzione di questo documento soggetta a copyright può essere riprodotta in qualsiasi formato o mezzo (grafico, elettronico o meccanico, inclusi fotocopie, registrazione, nastri o storage in un sistema elettronico) senza previo consenso scritto da parte del detentore del copyright.

Il software derivato dal materiale sottoposto a copyright di NetApp è soggetto alla seguente licenza e dichiarazione di non responsabilità:

IL PRESENTE SOFTWARE VIENE FORNITO DA NETAPP "COSÌ COM'È" E SENZA QUALSIVOGLIA TIPO DI GARANZIA IMPLICITA O ESPRESSA FRA CUI, A TITOLO ESEMPLIFICATIVO E NON ESAUSTIVO, GARANZIE IMPLICITE DI COMMERCIABILITÀ E IDONEITÀ PER UNO SCOPO SPECIFICO, CHE VENGONO DECLINATE DAL PRESENTE DOCUMENTO. NETAPP NON VERRÀ CONSIDERATA RESPONSABILE IN ALCUN CASO PER QUALSIVOGLIA DANNO DIRETTO, INDIRETTO, ACCIDENTALE, SPECIALE, ESEMPLARE E CONSEQUENZIALE (COMPRESI, A TITOLO ESEMPLIFICATIVO E NON ESAUSTIVO, PROCUREMENT O SOSTITUZIONE DI MERCI O SERVIZI, IMPOSSIBILITÀ DI UTILIZZO O PERDITA DI DATI O PROFITTI OPPURE INTERRUZIONE DELL'ATTIVITÀ AZIENDALE) CAUSATO IN QUALSIVOGLIA MODO O IN RELAZIONE A QUALUNQUE TEORIA DI RESPONSABILITÀ, SIA ESSA CONTRATTUALE, RIGOROSA O DOVUTA A INSOLVENZA (COMPRESA LA NEGLIGENZA O ALTRO) INSORTA IN QUALSIASI MODO ATTRAVERSO L'UTILIZZO DEL PRESENTE SOFTWARE ANCHE IN PRESENZA DI UN PREAVVISO CIRCA L'EVENTUALITÀ DI QUESTO TIPO DI DANNI.

NetApp si riserva il diritto di modificare in qualsiasi momento qualunque prodotto descritto nel presente documento senza fornire alcun preavviso. NetApp non si assume alcuna responsabilità circa l'utilizzo dei prodotti o materiali descritti nel presente documento, con l'eccezione di quanto concordato espressamente e per iscritto da NetApp. L'utilizzo o l'acquisto del presente prodotto non comporta il rilascio di una licenza nell'ambito di un qualche diritto di brevetto, marchio commerciale o altro diritto di proprietà intellettuale di NetApp.

Il prodotto descritto in questa guida può essere protetto da uno o più brevetti degli Stati Uniti, esteri o in attesa di approvazione.

LEGENDA PER I DIRITTI SOTTOPOSTI A LIMITAZIONE: l'utilizzo, la duplicazione o la divulgazione da parte degli enti governativi sono soggetti alle limitazioni indicate nel sottoparagrafo (b)(3) della clausola Rights in Technical Data and Computer Software del DFARS 252.227-7013 (FEB 2014) e FAR 52.227-19 (DIC 2007).

I dati contenuti nel presente documento riguardano un articolo commerciale (secondo la definizione data in FAR 2.101) e sono di proprietà di NetApp, Inc. Tutti i dati tecnici e il software NetApp forniti secondo i termini del presente Contratto sono articoli aventi natura commerciale, sviluppati con finanziamenti esclusivamente privati. Il governo statunitense ha una licenza irrevocabile limitata, non esclusiva, non trasferibile, non cedibile, mondiale, per l'utilizzo dei Dati esclusivamente in connessione con e a supporto di un contratto governativo statunitense in base al quale i Dati sono distribuiti. Con la sola esclusione di quanto indicato nel presente documento, i Dati non possono essere utilizzati, divulgati, riprodotti, modificati, visualizzati o mostrati senza la previa approvazione scritta di NetApp, Inc. I diritti di licenza del governo degli Stati Uniti per il Dipartimento della Difesa sono limitati ai diritti identificati nella clausola DFARS 252.227-7015(b) (FEB 2014).

#### **Informazioni sul marchio commerciale**

NETAPP, il logo NETAPP e i marchi elencati alla pagina<http://www.netapp.com/TM> sono marchi di NetApp, Inc. Gli altri nomi di aziende e prodotti potrebbero essere marchi dei rispettivi proprietari.